## **Getting Started How to Add a Contact**

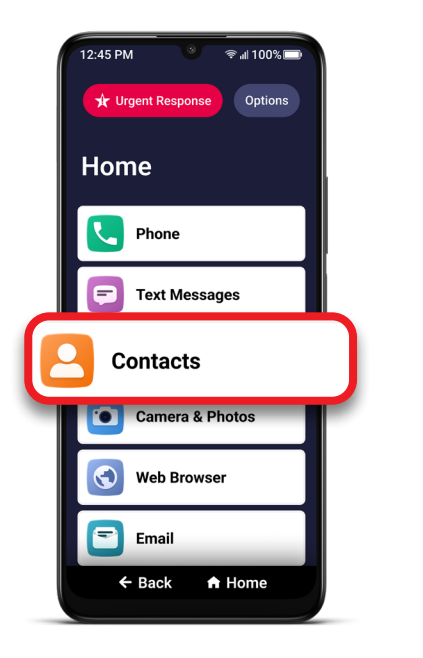

**1** On the Home screen,<br>TAP **Contacts**.

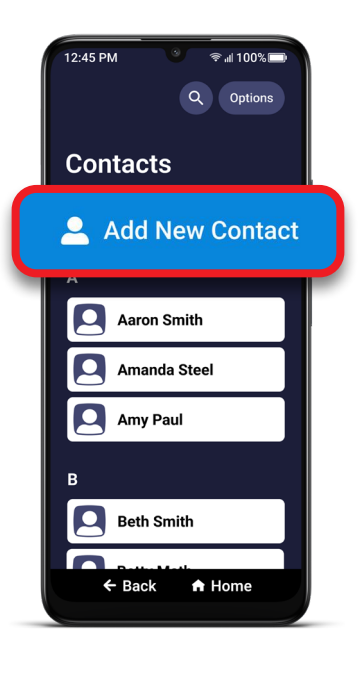

**2** TAP **Add New Contact**. **2** Enter contact's first

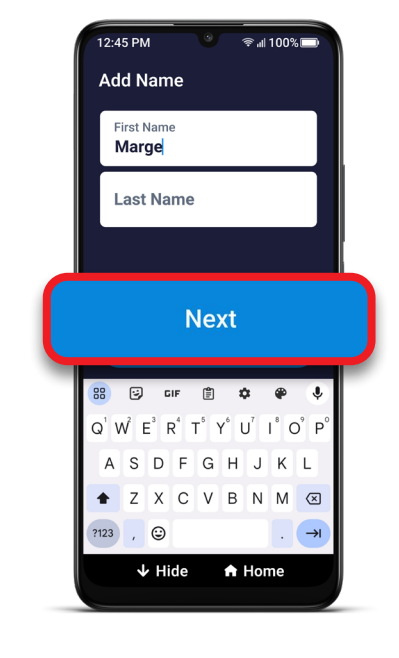

and last name and TAP **Next**.

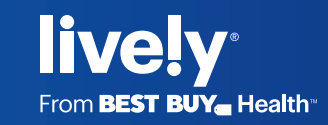

## **Getting Started How to Add a Contact (cont.)**

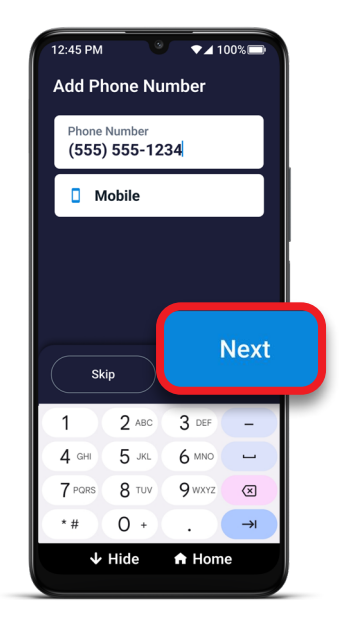

**4** Enter contact phone number, select a phone type, and TAP **Next**.

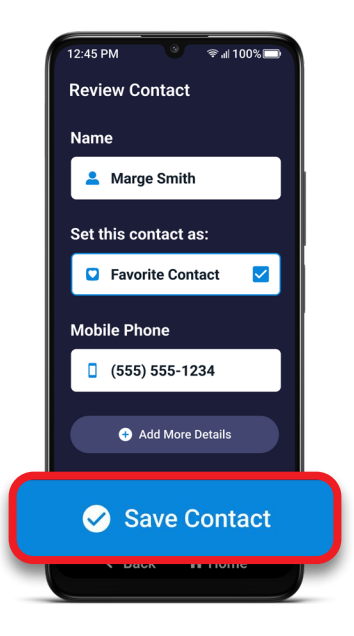

**5** Review the information and TAP **Save Contact**.

> Note: TAP **Favorite Contact** if you want to keep the person at the top of your contacts list. TAP **Add More Details** to add an additional phone number, email, or notes.

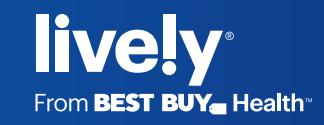